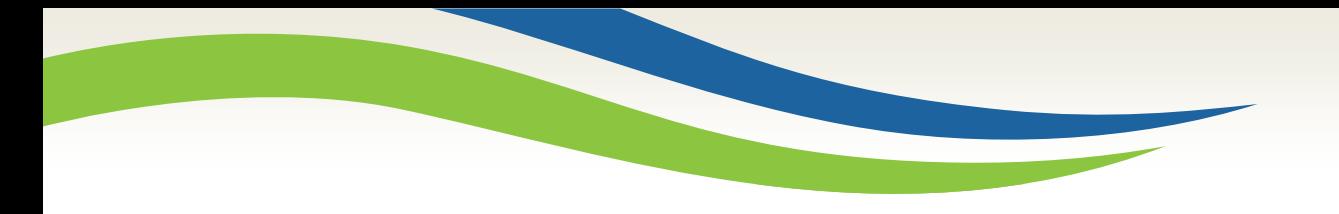

# Washington State<br>Health Care Authority

## Prior Authorization Check the status of an authorization using the ProviderOne portal

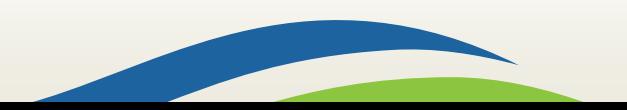

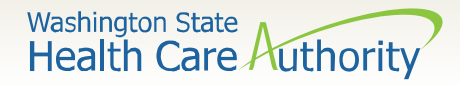

### Checking the status of your PA request

• To check the status of your authorization request, click the **Prior Authorization Inquiry** hyperlink on the provider portal.

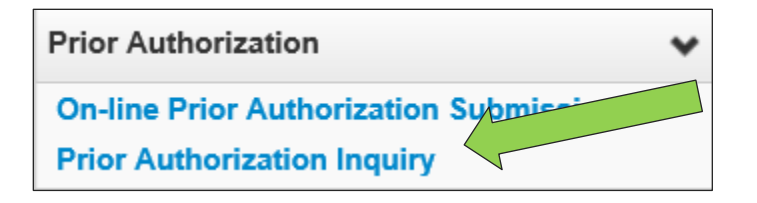

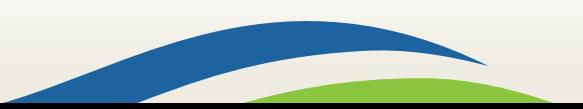

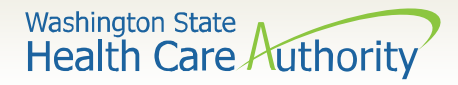

#### Checking the status of your PA request

• Enter the authorization number in the **Prior Authorization Number** field, or use one of the criteria noted on the PA Inquire screen.

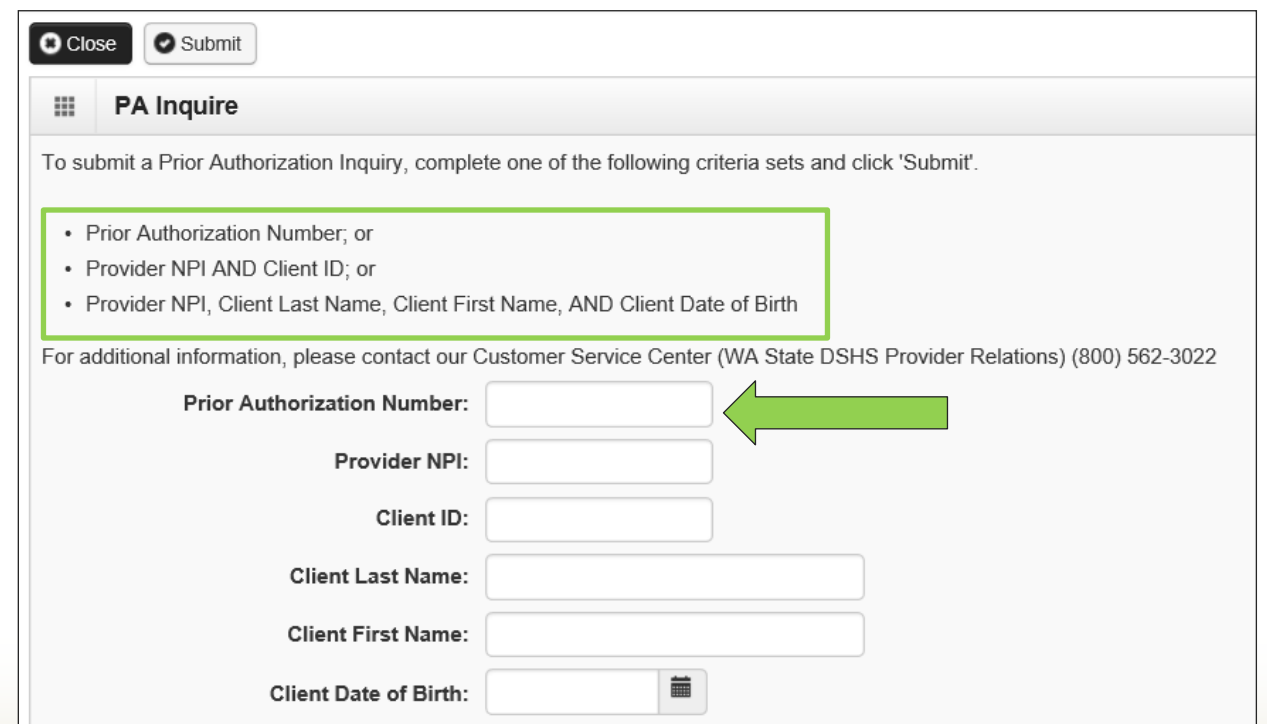

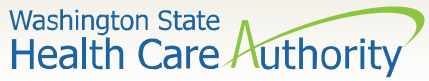

#### Checking the status of your PA request

- If you just entered your PA request, the status will show as "Error" by default. No action is needed by the provider.
- Please see the next slide for definitions of all other status options.

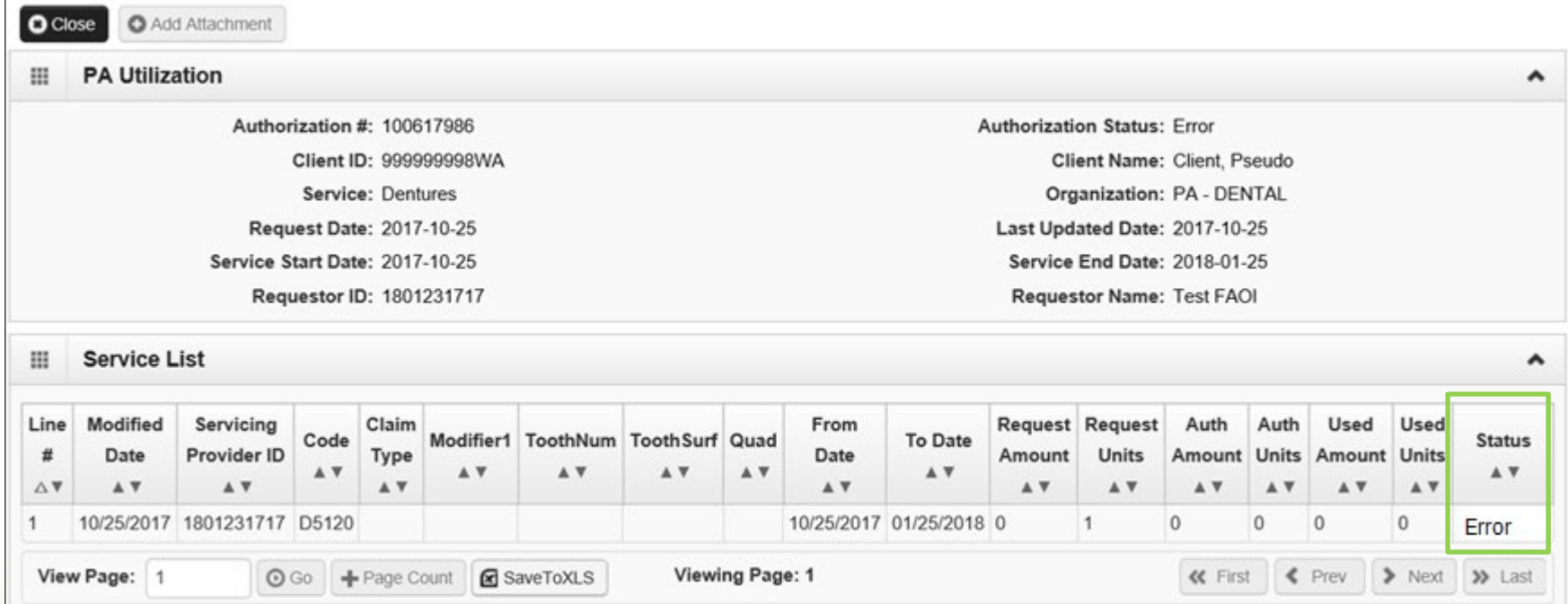

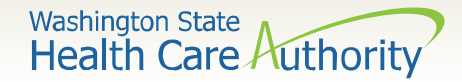

#### Authorization status

• Below is a list of the different statuses you may see on your PA request:

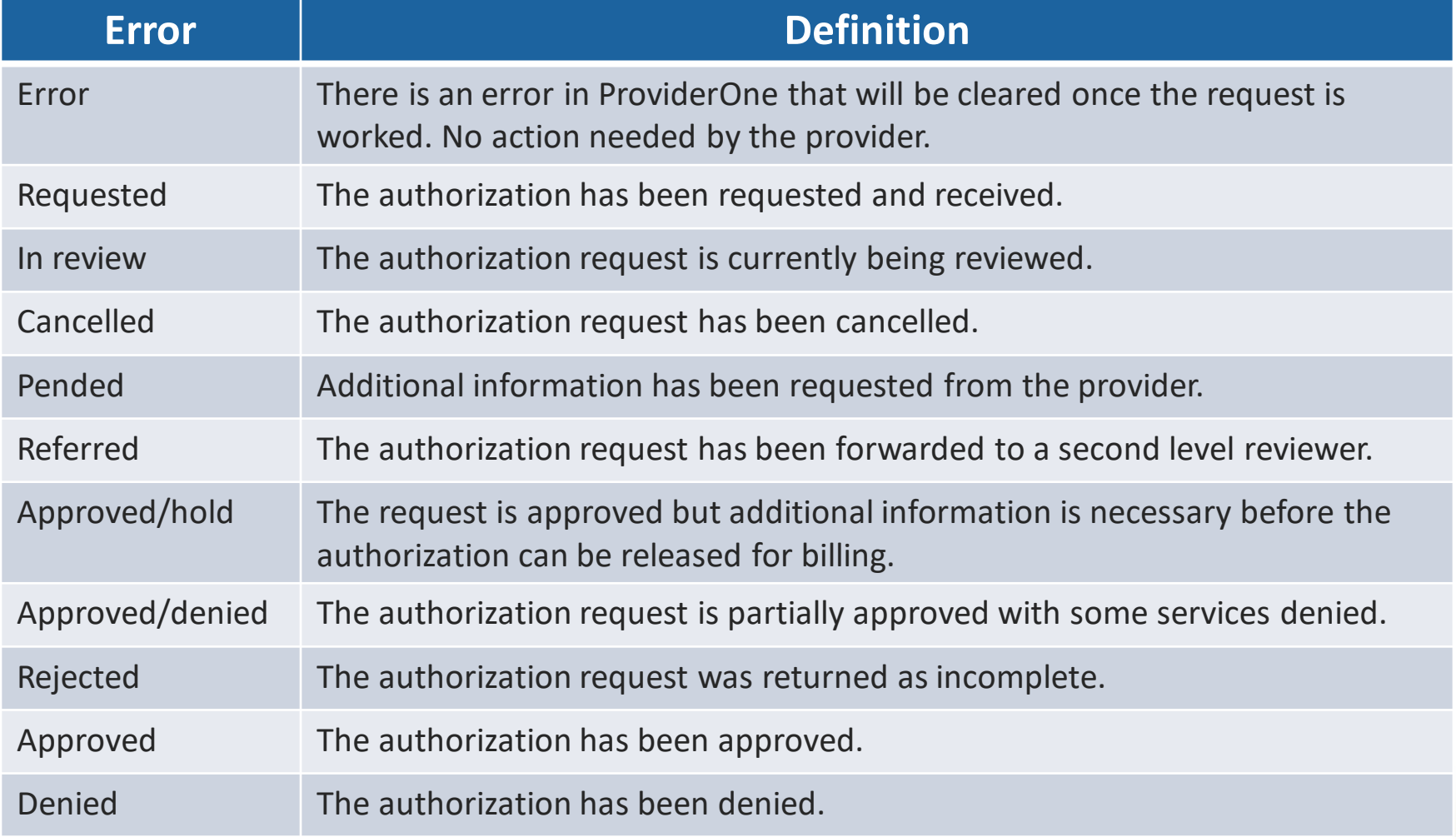

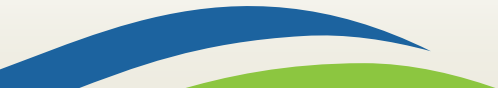

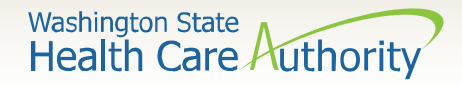

## What do I do if I need help?

#### Helpful information and resources located on the Prior Authorization [webpage](https://www.hca.wa.gov/billers-providers-partners/prior-authorization-claims-and-billing/prior-authorization-pa).

Toll-Free 1-800-562-3022:

**Medical equipment (ME):** ext. 15466 **Hours:** Tuesday through Thursday 8:00a.m. - 12:00p.m. **Medical:** ext. 15471 **Hours:** Tuesday through Thursday 8:00a.m. - 12:00p.m.. **Comagine:** ext. 52018 **Hours:** Tuesday through Thursday 8:00a.m. - 12:00p.m. **Dental:** ext. 15468 **Hours:** Tuesday through Thursday 8:00a.m. - 12:00p.m.

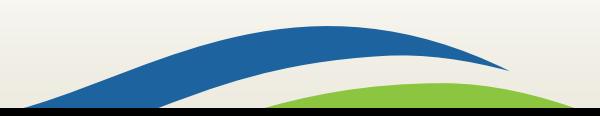